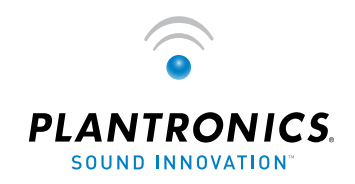

 $\rightarrow$   $\bullet$   $\rightarrow$   $\rightarrow$  USER GUIDE\_

# PLANTRONICS

**DA45™** 

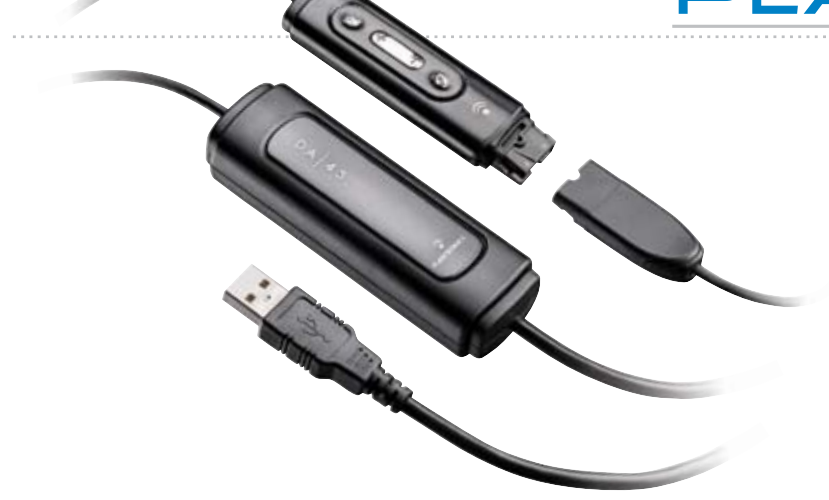

# **WELCOME**

Welcome to the Plantronics family of headset products. Plantronics provides a wide range of products from mission-critical and business-critical applications to personal communications and entertainment. For additional information visit our web site at **www.plantronics.com** where you can visit our 24/7 support, browse through our knowledge base, chat live or ask a question. We also feature a variety of installation tutorials to make set up quick and easy.

# **TABLE OF CONTENTS**

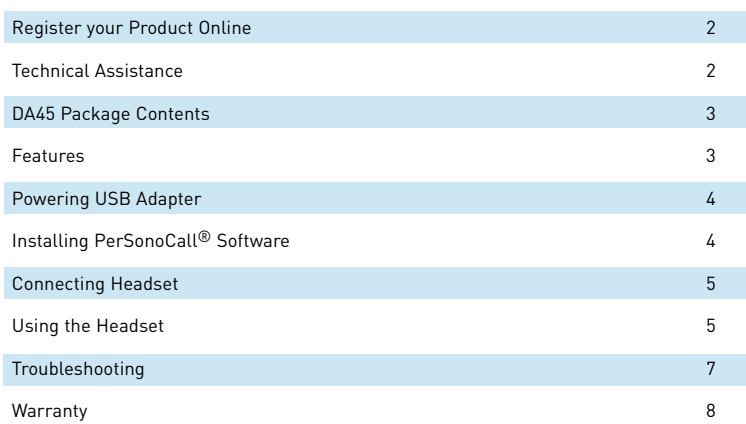

# **REGISTER YOUR PRODUCT ONLINE**

Visit **www.plantronics.com/productregistration** to register your product online so we can provide you with the best possible service and technical support.

# **TECHNICAL ASSISTANCE**

Visit our Web site at **www.plantronics.com/support** for technical support including frequently asked questions, compatibility and accessibility information. The Plantronics Technical Assistance Center (TAC) is also ready to assist you. Dial (800) 544-4660 ext. 5538

### **PACKAGE CONTENTS DA45**

**FEATURES**

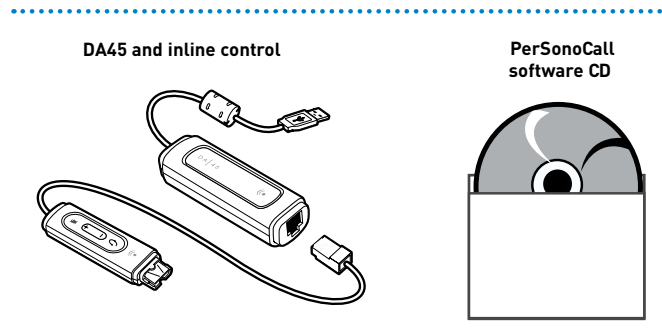

Mute/Mute LED Volume Up/Down Answer/End

 **WARNING:** Do not use headphones/headsets at high volumes for an extended period of time. Doing so can cause hearing loss. Always listen at moderate levels. See **www.plantronics.com/healthandsafety** for more information on headsets and hearing.

### **POWERING**

# **CONNECT HEADSET**

### **Powering USB Adapter**

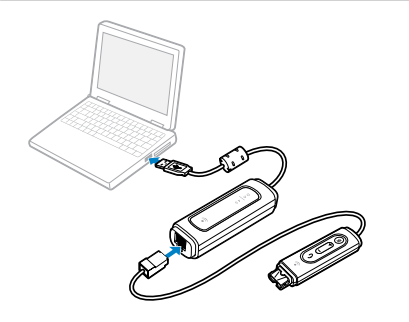

The USB adapter is automatically powered on upon inserting into the USB port of the computer.

## **INSTALLING PERSONOCALL**® **SOFTWARE**

Plantronics PerSonoCall software provides the link between your headset and the softphone application on your computer. PerSonoCall software provides the ability to remotely detect and answer/end a call from your softphone application via the headset

- 1. With the CD inserted, go to the PerSonoCall main screen and click on "Install the PerSonoCall Software."
- 2. Your softphone may require you to choose which audio device you wish to use. Please refer to softphone documentation for details.

NOTE: *When the USB adapter is installed, it becomes the default audio device in your computer. You can set preferences manually in the Windows® operating system through the Sounds and Audio Devices option in the Control Panel.*

NOTE: *Once installed we recommend that you set PerSonoCall to launch whenever the Windows operating system starts.*

# **System Tray Icons**

After installing the software, one of the two system tray icons will appear in the tray bar at the bottom of your screen showing status of headset communication with PerSonoCall.

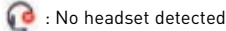

call control button.

: Headset detected

# **Configuration and status**

: Right click on the headset system tray icon and choose "Options". This will bring up the PerSonoCall Basic Options and Current Status Screens.

Refer to online application help for explanation details on the PerSonoCall software.

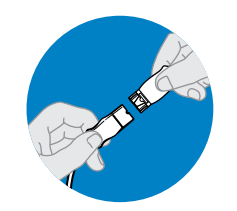

### **Quick DisconnectTM Connector**

This feature allows you to place a call on hold and move away from the phone without removing the headset. When you separate the Quick Disconnect, you place an ongoing conversation on hold.

Before using your headset, join the Quick Disconnect to the mating connector of the modular adapter cable.

To put your call on hold, grasp Quick Disconnect, as shown, and pull straight apart. To resume your conversation, reconnect the halves.

# **USING YOUR HEADSET**

## **Answering/Ending/Making Calls with PerSonoCall on Softphone**

**To make a call**, simply dial the number via your softphone application.

**To answer or end a call**, press the answer/end button.

### **For Softphones Not Compatible with PerSonoCall**

Check the PerSonoCall compatibility list at www.plantronics.com/personocall for the most current information on softphone compatibility.

If your softphone is not currently supported by PerSonoCall, remote detection and answer/ end via the headset does not function. Pressing the call control button on the headset will not function; you must answer the call from the softphone.

## **Putting a call on hold**

If your softphone supports this feature, holding down the answer/end button for 2 seconds will place the call on hold. Refer to your phone's user guide for additional features available while on hold. Pressing the answer/end button again will take the call off hold.

### **USING YOUR HEADSET TROUBLESHOOTING**

# **Adjusting Volume**

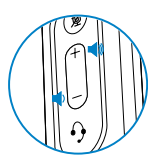

To increase listening volume, press the upper end (+) of the volume button. To decrease listening volume, press the lower end (-).

To adjust the listen or speak volume of the softphone, please refer to the softphone user documentation.

To adjust the listen or speak volume of the audio device on the computer, use the Sound and Audio Device section on the control panel.

### **Muting a Call**

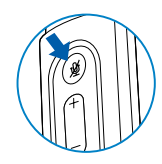

During a call, briefly press the mute button to mute the microphone. When muted, the Mute LED will be lit.

To unmute press the button again.

### **Smart Button**

PerSonoCall allows you to choose an application to launch automatically using the Smart Button feature.

Go to options in PerSonoCall, check the Smart Button box on the Basic Option tab and browse to choose the application you want to launch. Pressing the Mute Button for 2 seconds will automatically launch that application.

NOTE: Mute is not activated if the button is held for more than 2 seconds.

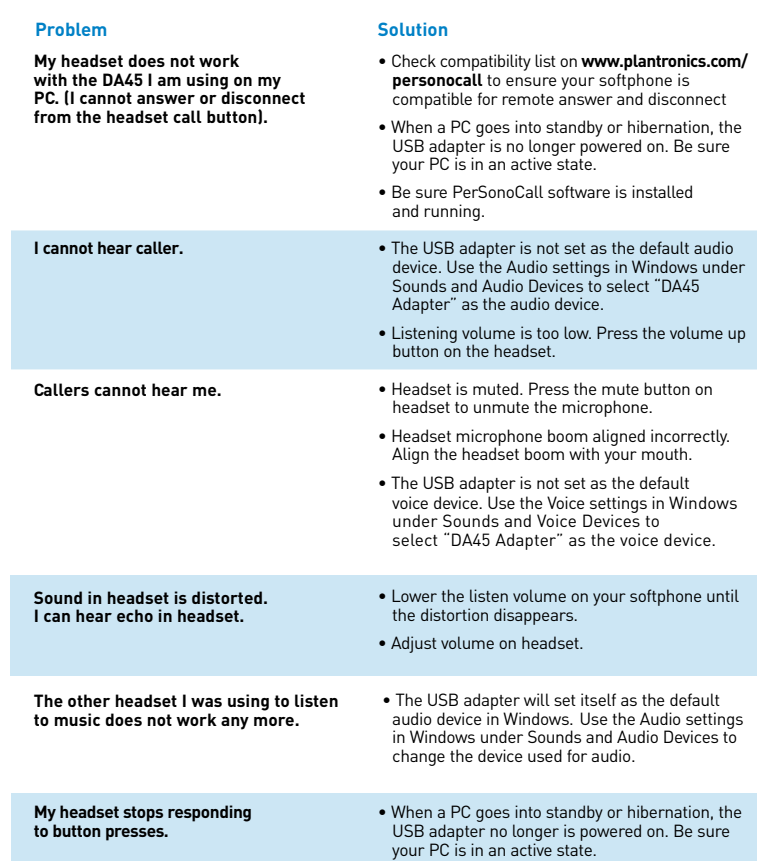

### **WARRANTY**

### **LIMITED WARRANTY**

- This warranty covers defects in materials and workmanship of products manufactured, sold or certified by Plantronics which were purchased and used in the United States.
- The warranty lasts for two years from the date of purchase of the products.
- This warranty extends to you only if you are the end user with the original purchase receipt.
- We will at our option, repair or replace the products that do not conform to the warranty. We may use functionally equivalent reconditioned/refurbished/remanufactured/pre-owned or new products or parts.
- To obtain service in the U.S., contact Plantronics at (866) 363-BLUE (2583).
- THIS IS PLANTRONICS' COMPLETE WARRANTY FOR THE PRODUCTS.
- This warranty gives you specific legal rights, and you may also have other rights that vary from state to state. Please contact your dealer or our service center for the full details of our limited warranty, including items not covered by this limited warranty.

The Class B digital apparatus complied with Canadian ICES-002

<u> a shekara t</u>

### **Brazil**

Tel: 001-800-544-4660 +1 831 458 7800

**Canada** Tel: (800) 540-8363

(514) 956 8363 **United Kingdom** Plantronics Ltd

Wootton Bassett, UK Tel: 0800 410014 +44 (0)1793 842200

**Plantronics Ireland** Citywest Business Campus Dublin 24 Office: +353 (0)1 4693725 Service ROI: 1800 551 896

### **Germany**

Plantronics GmbH Hürth, Deutschland Kundenservice: Deutschland 0800 9323 400 Österreich 0800 242 500 Schweiz 0800 932 340

**Danmark** Tel: 8088 4610

### **Spain** Plantronics Iberia, S.L. Madrid, España Tel: 902 41 51 91

**Latin America** Tel: 001-800-544-4660 +1 831 458 7500

**Finland** Tel: 0800117095

### **France** Plantronics Sarl

Noisy-le-Grand (DNº ndigo 0825082599)

**Hong Kong** 更多信息,請聯絡 當地的經銷∞".

### **Italy**

Plantronics Acoustics Italia Srl Milano, Italia Numero Verde: 800 950934

### **Japan**

製品関係の質問がありましたら、プラントロニク スの代理店にお問い合わせ下さい

**Korea**

추가 정보는 현지 총판 또는 대리점에º¬ 받으실 수 있습니다.

**Sweden**

Sverige: 02002 14681

**Taiwan** 更多信息,请联络您当地的æ¬销商.

### **Netherlands**

Plantronics B.V. Hoofddorp, Nederland Tel: (0)0800 Plantronics 0800 7526876 (NL) 00800 75268766 (BE/LUX)

**Norway** Norge Tel: 80011336

**Portugal** Tel: 0800 84 45 17

**Turkey** Daha fazla bilgi için: www.plantronics.com

**United States**

Plantronics Inc 345 Encinal Street Santa Cruz, CA 95060 USA Tel: (800) 544 4660

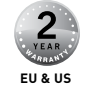

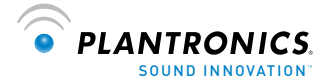

### **www.plantronics.com**

© 2007 Plantronics, Inc. All rights reserved. Plantronics, the logo design, DA45, and PerSonoCall are trademarks or registered trademarks of Plantronics, Inc. Windows is either a registered trademark or a trademark of Microsoft Corporation in the United States and/or other countries. All other trademarks are the property of their respective owners. Patents U.S. 5,210,791; 5,259,780; D494,154; and D505,413 and Patents Pending.